# CSC207.01 2014S, Class 18: Using Java from the Command Line

#### Overview

- Preliminaries.
  - O Admin.
  - O Upcoming work.
  - O Questions on the exam.
- Javadoc.
- A brief overview of command-line commands.
- Ant and Maven.
- Lab.

### **Preliminaries**

#### **Admin**

- Start Eclipse. Bring up your inheritance project.
- There are two labs today: One on Javadoc and one on using Java from the command line. Do both.
- It sounds like the MathLAN problems have been diagnosed and, maybe, fixed.
- Cookies!
- No review session this week. I'm taking the middle school math team to their competition.
- I'll reserve a few minutes for discussion of the exam. Bring questions on Wednesday, too.
- Mentor session tonight at eight.
- Extra credit:
  - O CS Extras: Technical Interviews
  - O CS Table: Skip Lists
  - O More?

## **Upcoming Work**

- Work on the exam.
- Reading for tomorrow: Linear and Binary Search in Java
- No writeup for today's lab.

#### **Questions**

Do we ever have to shrink the array in problem 4?

No.

## **Javadoc**

- Good idea: Internal documentation gets turned into easier-to-use documentation
- You must use Javadoc starting now!
- Style:

```
/**

• Hello. */
```

# A brief overview of command-line tools

- javac FILE.java creates FILE.class
- java FILE Runs FILE.class, which better have a main
- jar Create an archive (may not be the exact command)
- javadoc Generate documentation
- junit Run unit tests (doesn't always work as expected)

Issue: Where does it look for the .java and .class files?

- Directory structure: Foo.java in edu.grinnell.csc207.samr needs to be in the directory edu/grinnell/csc207/samr
- For ease of searching, the parent directory needs to be in your CLASSPATH environment variable

### **Ant and Maven**

Ant and Maven manage the build, document, test process

Sensible directory structures

#### Lab

Copyright (c) 2013-14 Samuel A. Rebelsky.

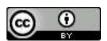

This work is licensed under a Creative Commons Attribution 3.0 Unported License. To view a copy of this license, visit http://creativecommons.org/licenses/by/3.0/ or send a letter to Creative

Commons, 543 Howard Street, 5th Floor, San Francisco, California, 94105, USA.